# **SSL - TLS**

# **Histoire, fonctionnement Sécurité et failles**

## **1. SSL/TLS qu'est-ce que c'est ?**

- Chiffrement
- Authentification faible du serveur
- Authentification forte du serveur (EV, facultative)
- Authentification du client (facultative)

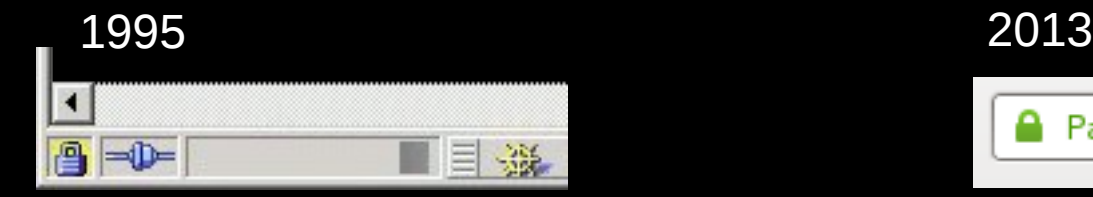

PayPal, Inc. (US) https://www.paypal.com/fr,

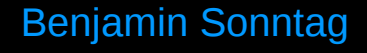

## **2. SSL, Histoire**

- 1994-1996 : Netscape développe SSL
- (1988)-1995 : la norme X.509 de certificats
- 1995 : création de Thawte & Verisign
- 1999-2008-2011 : l'IETF et TLS, les RFC
- 2005 : CA/Browser Forum & Extended Validation

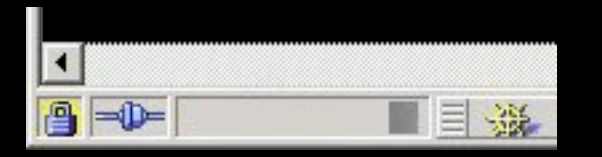

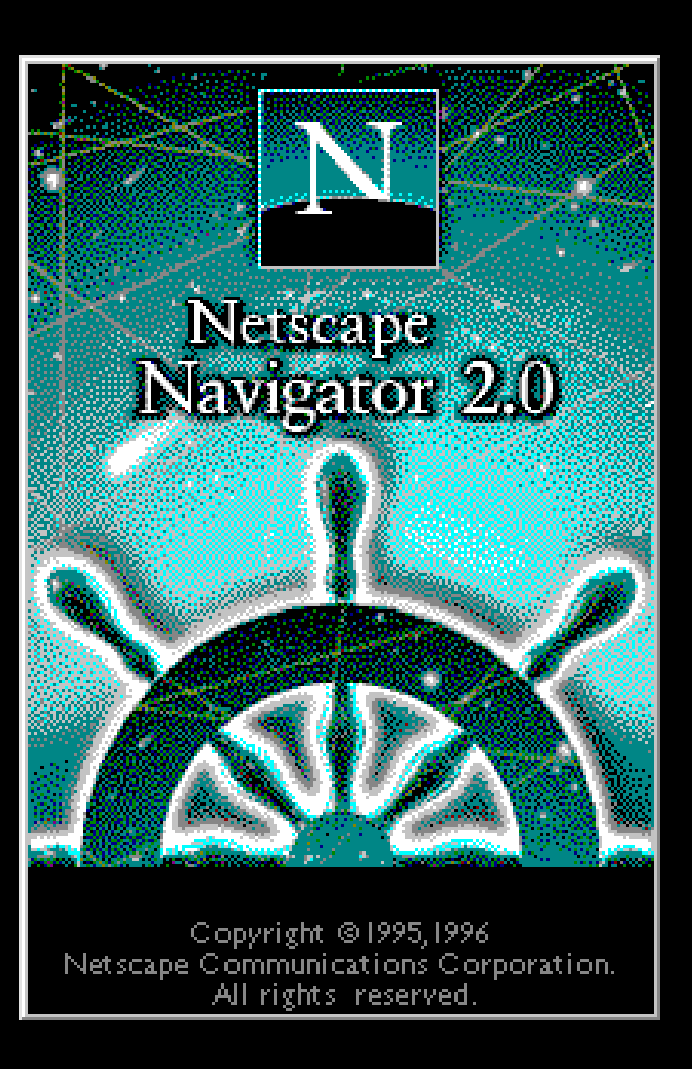

## **3. TLS, Aujourd'hui**

- On utilise TLS habituellement dans HTTPS
- Les autres protocoles ont été mis à jour pour savoir utiliser SSL/TLS aussi
- Exemple : pop(s) imap(s), smtp(s), puis pop+starttls, imap+starttls, smtp+starttls
- Autres protocoles : xmpp, vnc, ftp, irc ...
- D'autres protocoles utilisent identification et chiffrement, mais sans SSL/TLS
- $\bullet$  Exemple : DNS > DNSSEC, RSH > SSH

## **4. Exemple de session TLS**

- <http://brassens.heberge.info/form.php>
- sudo tcpdump -n 'host 91.194.60.2' -A
- On voit les informations passer en clair
- <https://brassens.heberge.info/form.php>
- On voit l'échange TLS et les données chiffrées
- L'identité est assurée par un certificat SSL

### **4. Exemple de session TLS**

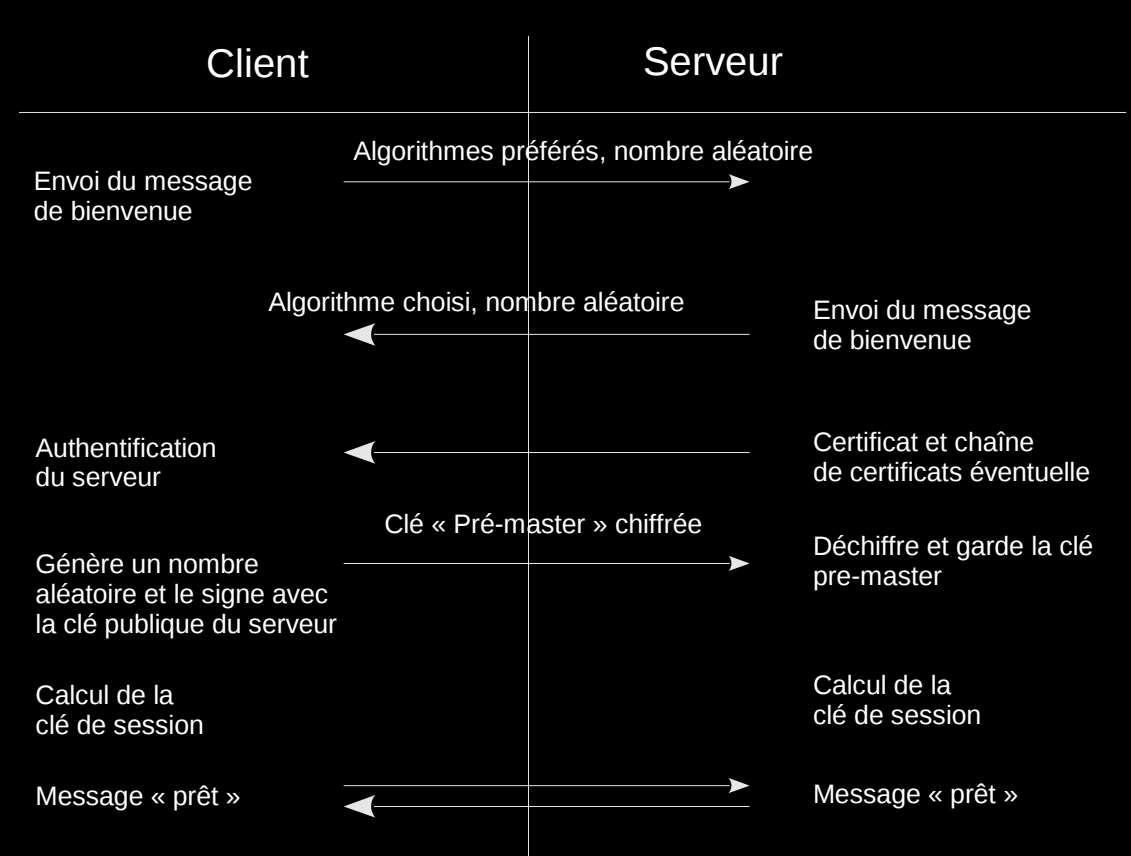

La poignée de main SSL/TLS

### **5. Le certificat SSL/TLS à la norme X.509**

- Le certificat précise le nom DNS
- Il indique des dates de validité
- Et le signataire
- Le navigateur affiche l'empreinte
- Et l'usage autorisé (ici serveur SSL)

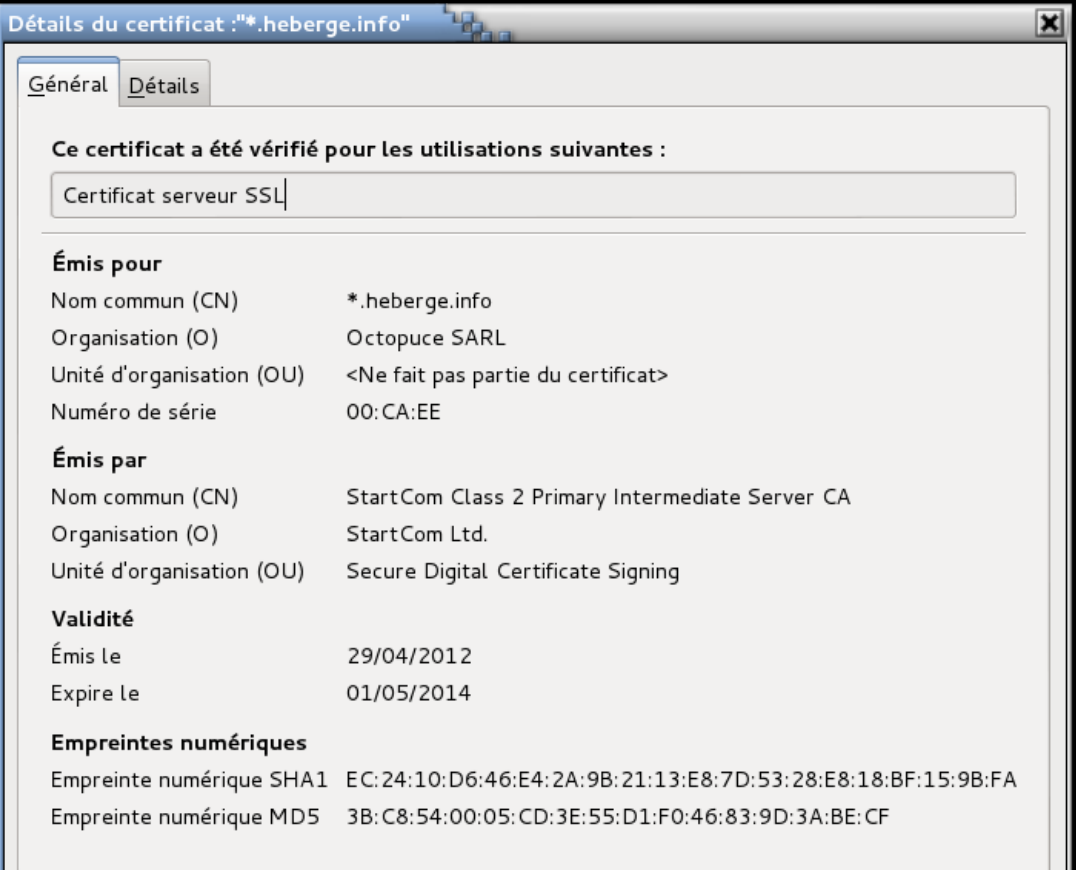

### **5. Le certificat SSL/TLS à la norme X.509**

- Le certificat précise le nom DNS
- Il indique des dates de validité
- Et le signataire
- Le navigateur affiche l'empreinte
- Et l'usage autorisé (ici serveur SSL)

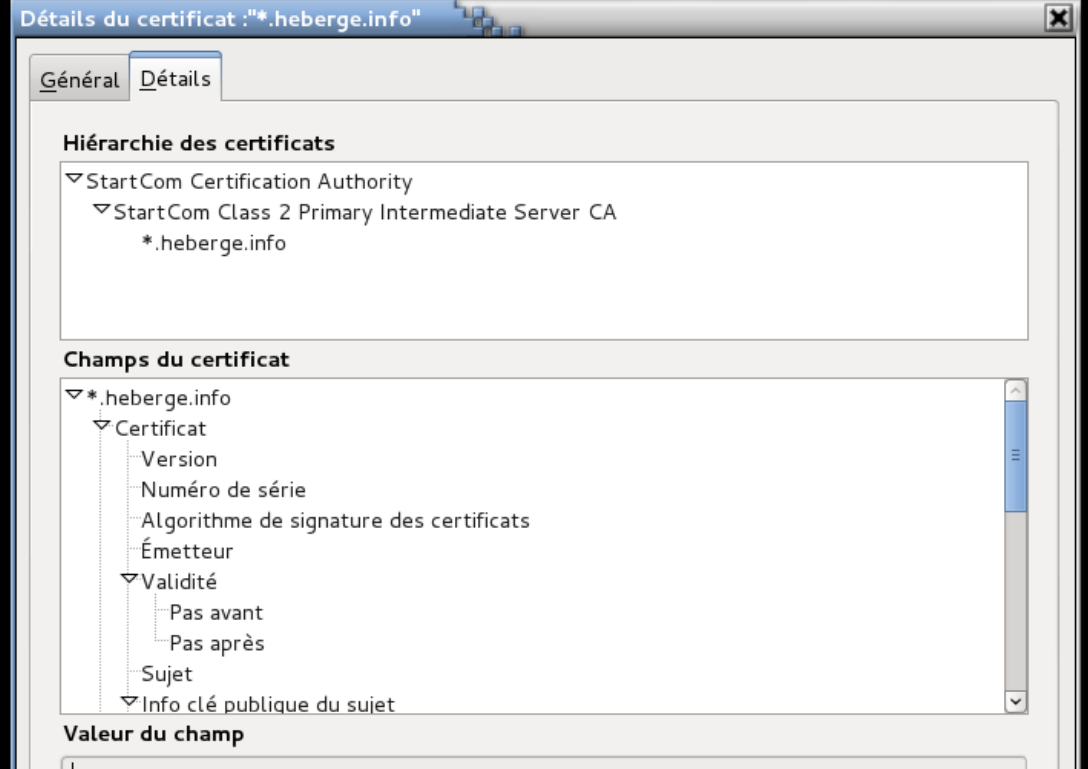

### **6. Les autorités de certifications (CA)**

- Émettent un document décrivant leur processus
- Disposent d'une clé privée dont la clé publique est dans les logiciels clients
- Signent un ou plusieurs *Registration Authority* (RA)
- Qui signent à leur tour des requêtes de certificats spécifiques
- Les rôles possibles : SSL, SMIME, Software Signing, Timestamping, EV ...
- Les niveaux de vérification : class1, class2, EV.

#### **7. Les normes techniques, X.509, PEM, PKCS**

- X.500 est une norme d'annuaire de l'ITU (branche telecom de l'ONU)
- Pas ou peu utilisée, LDAP en est la version légère
- X.509 est la sous-norme décrivant les certificats
- On utilise aussi les normes PKCS#1 à 15, mises au point par RSA
- Dont certaines ont été portées en RFC
- Qui décrivent les formats de stockage et de transport des objets cryptographiques
- Tout cela fut ajouté à Netscape Navigator via une librairie nommée NSS (*Network Security Services*). L'autre librairie libre connue étant OpenSSL

#### **8. Les objets en jeu dans SSL/TLS**

#### ● Clé RSA

- Requête de certificat
- Certificat
- Certificat de révocation

```
-----BEGIN ENCRYPTED PRIVATE KEY-----
```
MIIFDjBABgkqhkiG9w0BBQ0wMzAbBgkqhkiG9w0BBQwwDgQI5U2RQAlQ52YCAggA MBQGCCqGSIb3DQMHBAgYgMlI73qXVwSCBMjofM2xKsB6a37xwIc0Qa+gahixAUNn JJifXkkz0Kx9zHGKZ2nXdSn2WaVZTKLJJiPcxZf8Cqjewjr/PUL/zFnOBBCwy2Bw S8sOnR9PmmkrugM1uxePJNJ5GQKsjx6cmNcD3+ejh/qx2lRne5OLuKUroGQZJK4Z  $AX4=$ 

-----END ENCRYPTED PRIVATE KEY-----

#### -----BEGIN CERTIFICATE REQUEST-----

MIICVzCCAT8CAQAwEjEQMA4GA1UEAxMHdGVzdC5mcjCCASIwDQYJKoZIhvcNAQEB BQADggEPADCCAQoCggEBALanq4mkWlWwE7GDVOQTu9JBf0QNSGyDFgswf5Dt6/EM okqKGOu6eARkMzhESOAT61qp5tMiDyn/J003RpFTOLLz3fY+scBtarFsko1aMgo3 AF60Z4tHDkbXKREoo6Nr3tcShtN6soajFfswAv5SYWcGvTTE1bhIzS1Yc6vV0NJd luYK7fgfneu7tPxGCowkzogcxdPoe4mg5ipL -----END CERTIFICATE REQUEST-----

-----BEGIN CERTIFICATE-----

MIIGajCCBVKgAwIBAgIDC9DOMA0GCSqGSIb3DQEBBQUAMIGMMQswCQYDVQQGEwJJ TDEWMBQGA1UEChMNU3RhcnRDb20gTHRkLjErMCkGA1UECxMiU2VjdXJlIERpZ2l0 YWwgQ2VydGlmaWNhdGUgU2lnbmluZzE4MDYGA1UEAxMvU3RhcnRDb20gQ2xhc3Mg +fiPdrsaTI2drdj+8peZb6h5VJDNRQNFbMGl/jSr7+8BStI59ddFwAKqkdQxuohI qLwfQ8ggwFL98XIjAbNPo3wVm7JOOwUCpkCTqwjx891XWNbeeg6djNNYWDw3fl8D PNAhEgWW06fnKAdNY2I=

-----END CERTIFICATE-----

-----BEGIN X509 CRL-----

MIJy2jCCccIwDQYJKoZIhvcNAQEFBQAwgYwxCzAJBgNVBAYTAklMMRYwFAYDVQQK Ew1TdGFydENvbSBMdGQuMSswKQYDVQQLEyJTZWN1cmUgRGlnaXRhbCBDZXJ0aWZp Y2F0ZSBTaWduaW5nMTgwNgYDVQQDEy9TdGFydENvbSBDbGFzcyAyIFByaW1hcnkg GkXllImV2lLMiccn2PvaWQfRUvF7GEVA2bSnfpvomSBx6J3ViWb9blLnJjS3sV5g 1rZ3hbbmf1IBU7CrYxRJd4jzobc9mH/YPC9FnviwsuKAe5v+SyLXHLSRtsOzoMKQ mJr5IWREgsvsvVkIpAFsy3PeiBBC3JRpErgY/HTH

-----END X509 CRL-----

#### **9. En pratique : génération d'un certificat X.509**

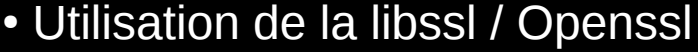

- $\bullet$  Fichier de configuration minimal  $\gt$
- Lignes de commandes v

\$ **openssl req -new -config openssl.cnf**  Generating a 2048 bit RSA private key ................................................................... ...................................................+++ ...............................................+++ writing new private key to 'privkey.pem' Enter PEM pass phrase: Verifying - Enter PEM pass phrase: You are about to be asked to enter information that will be incorporated into your certificate request. What you are about to enter is what is called a Distinguished Name or a DN. There are quite a few fields but you can leave some blank For some fields there will be a default value, If you enter '.', the field will be left blank. ----- Votre nom de domaine []:**example.com** Votre Adresse Email []: -----BEGIN CERTIFICATE REQUEST----- MIICWzCCAUMCAQAwFjEUMBIGA1UEAxMLZXhhbXBsZS5jb20wggEiMA0GCSqGSIb3 DQEBAQUAA4IBDwAwggEKAoIBAQChfAR9Ta9+99e0IM3tsONSXV1mGZfp+LMoTl48 IY4LayF/xGEuL+VhwNq6XlfZRbwwZwu4zP7aNI2tdxukWKCgs84yRPG+i27cJsCj<br>ltZH2Zf16NuKy0dXjsqgO0ccCkyXBfDbLHr1Y+6bmUOVy8qCMn78yZ7yPj8Star7<br>08HhX3s/6shQFlQD0sT+SY7Z9VSt1YnbyA19q3kA2Pr3oVumRTac9d/fvhl/aZlU<br>7hwWq1b/zIXOpCyIsJPllCVb1N8 wzfkPpau52wxOhg41WoCsWxX6G1elHrxyBzzuJnXiw== -----END CERTIFICATE REQUEST-----

```
HOME = .
RANDFILE = $ENV::HOME/.rndoid section = new oids
[ new oids ]
[ req ]
default bits = 2048default keyfile = privkey.pem
distinguished name = reg distinguished name
attributes = req attributes
string mask = nombstr
[ req_distinguished_name ]
commonName max = 256
```
[ req\_attributes ]

```
= Votre nom de domaine
emailAddress = Votre Adresse Email
emailAddress max = 256
```
### **9. En pratique : génération d'un certificat X.509**

- Déprotection de la clé RSA
- Récupération du certificat
- Et du certificat chaîné (intermédiaire / RA)

\$ **openssl rsa -in privkey.pem -out example.com.key** Enter pass phrase for privkey.pem: writing RSA key \$ **cat example.com.key**  -----BEGIN RSA PRIVATE KEY----- MIIEpAIBAAKCAQEAoXwEfU2vfvfXtCDN7bDjUl1dZhmX6fizKE5ePBmb9AK1n5pN rlNQYVJv5rPa8yQQfN/0oXSXw3aQbSTCcghT1as2M78uz62R5Or5kBK/hIfa1lF1 dibuHxIA+tMhDOK6e5Lh14UVfsM0VUAO7DqQ7R6/spx4Fp1VUD4syy2w6p3jrUpr nZT0KNJ4de5kIZ6c7zF7uAknNPpOUwq+HjNH9p8KoVqlL8f0uH/nhQ== -----END RSA PRIVATE KEY-----

- $\cdot$  À la fin, on obtient les fichiers suivants :
- .key (clé RSA) .csr (requête de certificat)
- .crt (Certificat X.509) .chain (Certificat de l'intermédiaire)
- .crt+chain et .all (les .crt .key .chain mis bout à bout, utile pour certains logiciels)

#### **10. Exemples de tunnel SSL via openssl**

```
Exemple de requête HTTP : 
telnet 91.194.60.2 80
GET /form.php HTTP/1.0
Host : brassens.heberge.info
```

```
Exemple de requête HTTPS : 
openssl s_client -host 91.194.60.2 -port 443 
   -CAfile /etc/ssl/certs/ca-certificates.crt
GET /form.php HTTP/1.0
Host : brassens.heberge.info
```

```
On peut aussi montrer STARTTLS : 
Exemple de dialogue SMTP : 
telnet 91.194.60.2 25
```

```
Exemple de dialogue SMTP + STARTTLS : 
openssl s_client -host 91.194.60.2 -port 25 
   -CAfile /etc/ssl/certs/ca-certificates.crt -starttls smtp
```
### **11. De bons outils autour de SSL/TLS**

- LibSSL / OpenSSL
- SSL Observatory
- HTTPS Everywhere
- SSL Labs
- Tcpdump
- Dsniff (webmitm)

[openssl.org](https://www.openssl.org/) [eff.org/observatory](https://www.eff.org/observatory) [eff.org/https-everywhere](https://www.eff.org/https-everywhere) [ssllabs.com](https://www.ssllabs.com/) [tcpdump.org](http://www.tcpdump.org/) [monkey.org/~dugsong/dsniff/](http://www.monkey.org/~dugsong/dsniff/)

### **12. Les attaques possibles sur SSL/TLS**

- MD5 considered harmful [win.tue.nl/hashclash/rogue-ca/](http://www.win.tue.nl/hashclash/rogue-ca/)
- MITM (volontaire ou frauduleux)
- 
- 
- Rogue Certificate
- Roque Autority
- Sécurité logicielle (affaiblir, trouer, divulguer les clés, choisir les ellipses ;) )
- Out-of-band (écoutons E. Snowden & B. Schneier ;) )

**«** *Encryption works. Properly implemented strong crypto systems are one of the few things that you can rely on.* **» «** *Unfortunately, endpoint security is so terrifically weak that NSA can frequently find ways around it.* **» [schneier.com/blog/archives/2013/09/how\\_to\\_remain\\_s.html](https://www.schneier.com/blog/archives/2013/09/how_to_remain_s.html)**

• CRIME [bit.ly/Q8061M](https://community.qualys.com/blogs/securitylabs/2012/09/14/crime-information-leakage-attack-against-ssltls) (ssl labs)

● BEAST [bortzmeyer.org/beast-tls.html](http://www.bortzmeyer.org/beast-tls.html)

## **13. principes techniques évolués**

- PFS (« « Perfect » » Forward Secrecy)
- Choix des algorithmes de chiffrement (dans OpenSSL)
- SNI (Server Name Indication)
- subjectAltName (certificats multi domaines)
- Wildcards
- Certificats EV
- Certificats Clients
- S/Mime
- OCSP
- TLSA/DANE & DNSSEC

## **13. principes techniques évolués**

• PFS (« « Perfect » » Forward Secrecy) exemple Diffie Hellmann elliptic curves …

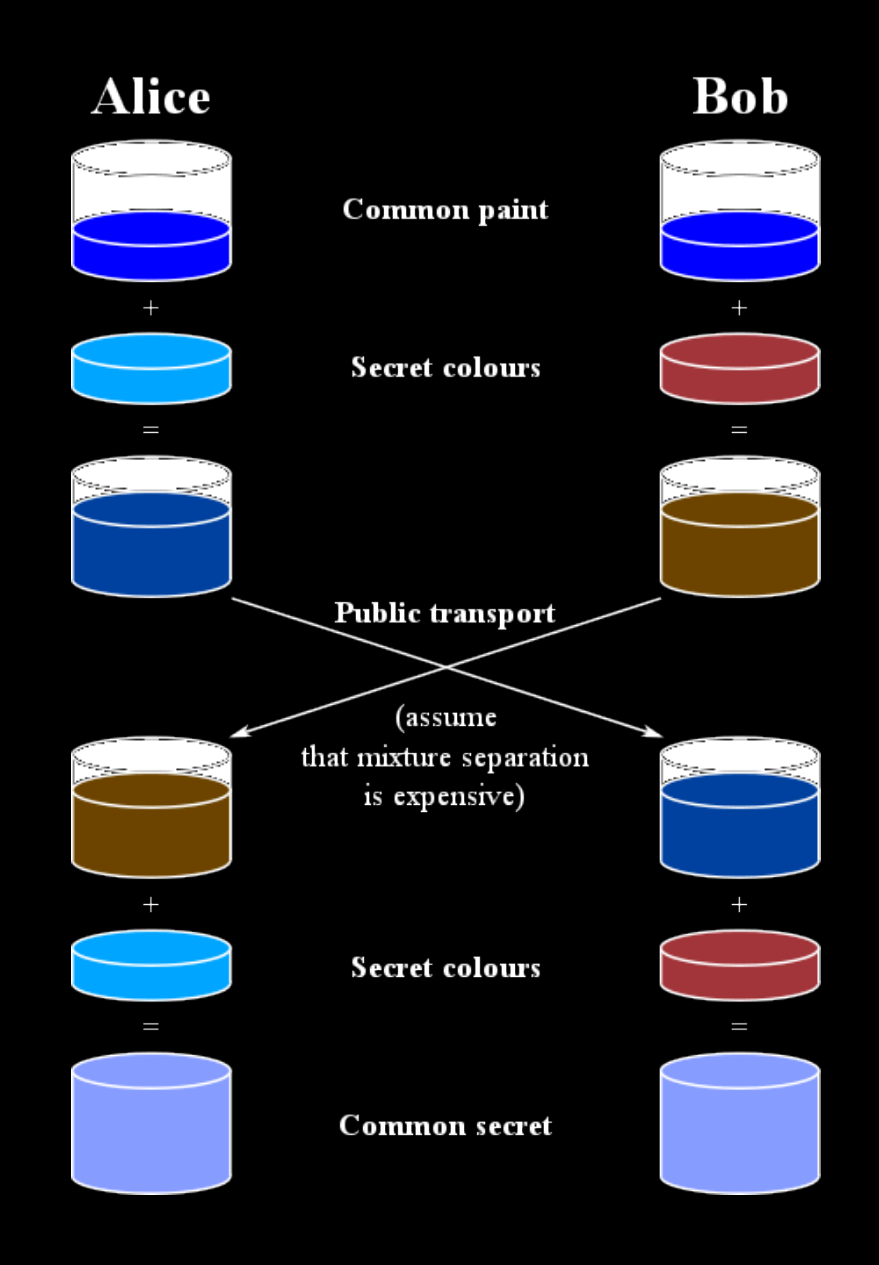

## **13. principes techniques évolués**

• Choix des algorithmes de chiffrement (dans OpenSSL)

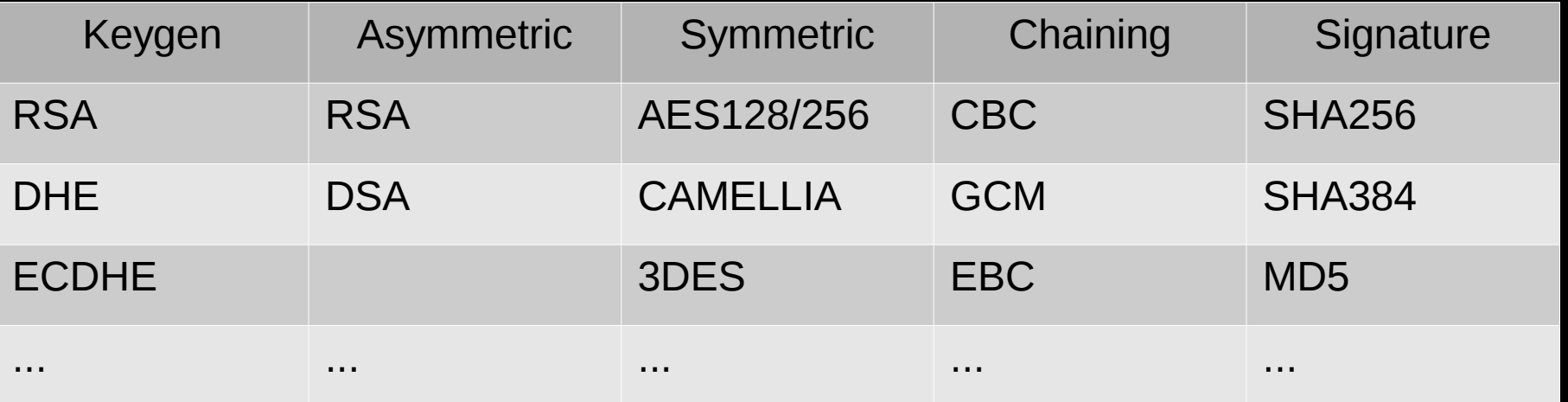

ECDHE-RSA-AES256-GCM-SHA512 (256 bits) DES-CBC-SHA (56 bits)

## **14. Installation et configuration de SSL/TLS pour vos logiciels préférés**

- $\bullet$  Apache (2.4)
- Nginx
- Lighttpd
- Proftpd
- Prosody
- Postfix
- Dovecot
- $\bullet$  ...

#### **Apache2.4 :**

```
<VirtualHost _default_:443>
   ServerAdmin webmaster@octopuce.fr
   DocumentRoot /var/www
```

```
 SSLCertificateFile /etc/ssl/private/octopuce.fr.crt
 SSLCertificateChainFile /etc/ssl/private/octopuce.fr.chain
 SSLCertificateKeyFile /etc/ssl/private/octopuce.fr.key
```
 SSLEngine on SSLProtocol +TLSv1.2 +TLSv1.1 +TLSv1 SSLCompression off SSLHonorCipherOrder on # SSLCipherSuite ECDHE-RSA-AES256-GCM-SHA384:ECDHE-RSA-AES256-SHA384:ECDHE-RSA-AES128-GCM-SHA256:ECDHE-RSA-AES128-SHA256:ECDHE-RSA-RC4-SHA:ECDHE-RSA-AES256- SHA:DHE-RSA-AES256-GCM-SHA384:DHE-RSA-AES256-SHA256:DHE-RSA-AES128-GCM-SHA256:DHE-RSA-AES128-SHA256:DHE-RSA-AES256-SHA:DHE-RSA-AES128-SHA:RC4- SHA:AES256-GCM-SHA384:AES256-SHA256:CAMELLIA256-SHA:ECDHE-RSA-AES128-SHA:AES128- GCM-SHA256:AES128-SHA256:AES128-SHA:CAMELLIA128-SHA SSLCipherSuite ALL:!aNULL:!eNULL:!LOW:!EXP:!RC4:!3DES:+HIGH:+MEDIUM Header set Strict-Transport-Security "max-age=2678400"

```
</VirtualHost>
```
#### **Nginx :**

server { listen 443; ssl on; ssl\_certificate /etc/ssl/private/octopuce.fr.crt+chain; ssl\_certificate\_key /etc/ssl/private/octopuce.fr.key;

ssl session timeout 5m;

ssl prefer server ciphers on; ssl protocols TLSv1 TLSv1.1 TLSv1.2; # ssl\_ciphers ECDHE-RSA-AES256-GCM-SHA384:ECDHE-RSA-AES256-SHA384:ECDHE-RSA-AES128-GCM-SHA256:ECDHE-RSA-AES128-SHA256:ECDHE-RSA-RC4-SHA:ECDHE-RSA-AES256- SHA:DHE-RSA-AES256-GCM-SHA384:DHE-RSA-AES256-SHA256:DHE-RSA-AES128-GCM-SHA256:DHE-RSA-AES128-SHA256:DHE-RSA-AES256-SHA:DHE-RSA-AES128-SHA:RC4- SHA:AES256-GCM-SHA384:AES256-SHA256:CAMELLIA256-SHA:ECDHE-RSA-AES128-SHA:AES128- GCM-SHA256:AES128-SHA256:AES128-SHA:CAMELLIA128-SHA;

ssl\_ciphers ALL:!aNULL:!eNULL:!LOW:!EXP:!RC4:!3DES:+HIGH:+MEDIUM;

```
ssl dhparam /etc/ssl/private/dh2048.pem;
```

```
add header Strict-Transport-Security max-age=2678400;
```
}

openssl dhparam -out /etc/ssl/private/dh2048.pem -outform PEM -2 2048

#### **Lighttpd :**

\$SERVER["socket"] == "0.0.0.0:443" { ssl.engine = "enable" ssl.pemfile = "/etc/ssl/private/octopuce.fr.key+crt" ssl.ca-file = "/etc/ssl/private/octopuce.fr.chain"

# ssl.cipher-list = "ECDHE-RSA-AES256-GCM-SHA384:ECDHE-RSA-AES256- SHA384:ECDHE-RSA-AES128-GCM-SHA256:ECDHE-RSA-AES128-SHA256:ECDHE-RSA-RC4- SHA:ECDHE-RSA-AES256-SHA:DHE-RSA-AES256-GCM-SHA384:DHE-RSA-AES256-SHA256:DHE-RSA-AES128-GCM-SHA256:DHE-RSA-AES128-SHA256:DHE-RSA-AES256-SHA:DHE-RSA-AES128- SHA:RC4-SHA:AES256-GCM-SHA384:AES256-SHA256:CAMELLIA256-SHA:ECDHE-RSA-AES128- SHA:AES128-GCM-SHA256:AES128-SHA256:AES128-SHA:CAMELLIA128-SHA" ssl.cipher-list = "ALL:!aNULL:!eNULL:!LOW:!EXP:!RC4:!3DES:+HIGH:+MEDIUM" ssl.honor-cipher-order = "enable" setenv.add-response-header = ( "Strict-Transport-Security" => "max-age=2678400") }

**Prosody :**

```
ssl = fkey = "/etc/ssl/private/octopuce.fr.key";
     certificate = "/etc/ssl/private/octopuce.fr.crt+chain";
}
-- Only allow encrypted streams? Encryption is already used when
-- available. These options will cause Prosody to deny connections that
-- are not encrypted. Note that some servers do not support s2s
-- encryption or have it disabled, including gmail.com and Google Apps
-- domains.
c2s require encryption = trues2s require encryption = true
```
+ copier le bloc SSL = { } dans tout VirtualHost. **IMPORTANT**

#### **Proftpd :**

<IfModule mod\_tls.c> TLSEngine on

TLSLog /var/log/proftpd/tls.log

TLSProtocol TLSv1

 TLSCipherSuite ALL:!aNULL:!eNULL:!LOW:!EXP:!RC4:!3DES:+HIGH:+MEDIUM TLSRSACertificateFile //etc/ssl/private/octopuce.fr.crt+chain TLSRSACertificateKeyFile /etc/ssl/private/octopuce.fr.key

TLSRenegotiate required off<br>TLSOptions **NoCertReques** NoCertRequest EnableDiags NoSessionReuseRequired TLSVerifyClient off TLSRequired on # facultatif... </IfModule>

#### **Postfix :**

```
# TLS parameters
smtpd_tls_cert_file = /etc/ssl/private/octopuce.fr.crt+chain
smtpd_tls_dcert_file = ssmtpd_tls_cert_file
smtpd tls key file = /etc/ssl/private/octopuce.fr.key
smtpd_tls_dkey_file = $smtpd tls_key_file
smtpd tls CAfile = /etc/ssl/certs/ca-certificates.crt
smtpd tls mandatory ciphers = high
smtpd tls mandatory exclude ciphers = aNULL, MD5
smtpd_tls_dh1024_param_file = /etc/ssl/private/dh2048.pem
```

```
smtpd use tls = yessmtpd tls session cache database = btree: {4}data directory}/smtpd scache
smtpd tls protocols = !SSLv2!SSLv3
smtpd tls received header = yes
```

```
smtp tls cert file = $smtpd tls cert file
smtp tls dcert file = ssmtpd tls dcert file
smtp tls key file = $smtpd tls key file
smtp<sup>-</sup>tls<sup>-</sup>dkey file = ssmtpd tls dkey file
smtp tls CAfile = $smtpd tls CAfile
smtp tls mandatory ciphers = $smtpd tls mandatory ciphers
smtp tls mandatory exclude ciphers = $smtpd tls mandatory exclude ciphers
```

```
smtp use tls = yessmtp tls_session_cache_database = btree: ${data_directory}/smtp_scache
smtp tls protocols = !SSLv2!SSLv3
smtp tls secure cert match = nexthop, dot-nexthop
```
Voir [http://www.postfix.org/TLS\\_README.html](http://www.postfix.org/TLS_README.html) pour plus de détails.

### **14. Installation et configuration de SSL/TLS**

#### **Dovecot :**

 $ssl = yes$ 

ssl cert = </etc/ssl/private/octopuce.fr.crt+chain  $ssl$ <sup>k</sup>ey =  $\lt$ /etc/ssl/private/octopuce.fr.key

ssl\_protocols = !SSLv2:!SSLv3 ssl cipher list = ALL:!aNULL:!eNULL:!LOW:!EXP:!RC4:!3DES:+HIGH:+MEDIUM

# **des questions ?**

mailto : benjamin@sonntag.fr xmpp : benjamin@mailfr.com pgp : 0x586073E6 et... surfez couvert ;)

Edward Snowden :

**«** Encryption works. Properly implemented strong crypto systems are one of the few things that you can rely on. **»**

**«** Unfortunately, endpoint security is so terrifically weak that NSA can frequently find ways around it. **»**